#### <span id="page-0-0"></span> $\mathbf 0$ Attach the strap, load the battery

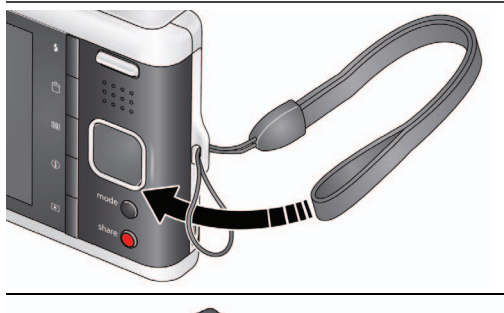

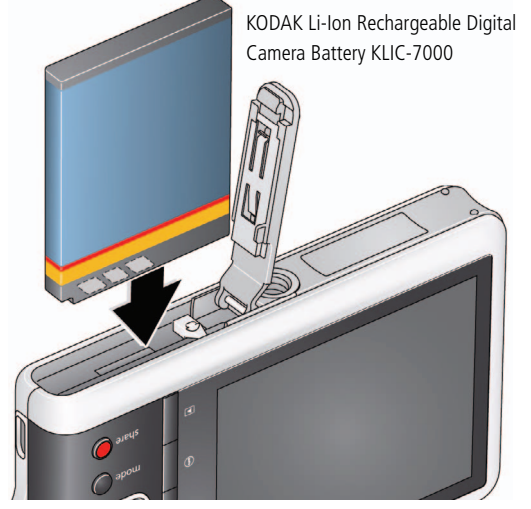

Download the And Mww.solaah (lah 960km/m20 Manuals Search And Download.

## 2 Charge the battery

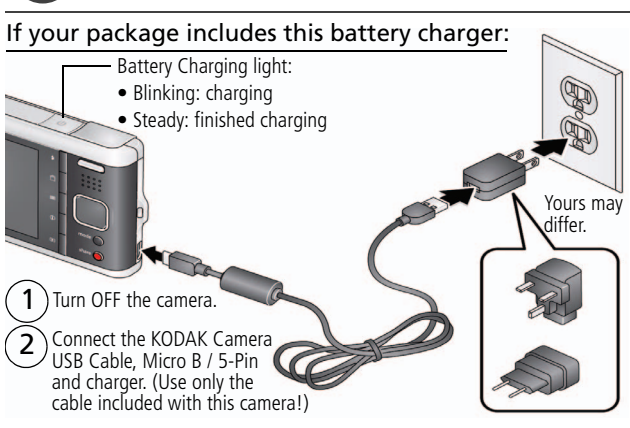

#### If your package includes this battery charger:

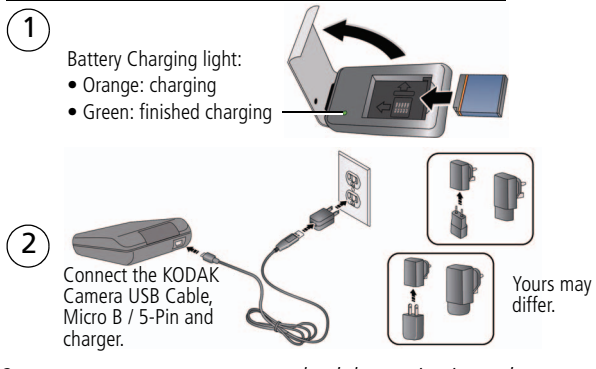

Dewnload from Www.Somar<del>l(VAIS/con</del>claik ManualsOsearkh)Ane Bewinload.

#### $\bf{3}$ Use a microSD/SDHC Card

Your camera has internal memory. We recommend purchasing a microSD or microSDHC Card to conveniently store more pictures/videos.

**A** CAUTION: **A card can only be inserted one way; forcing it may cause damage. Inserting or removing a card while the camera is on may damage the pictures, the card, or the camera.**

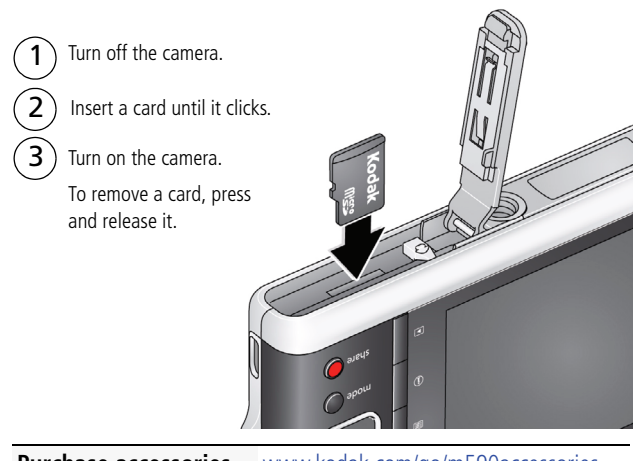

**Purchase accessories** [www.kodak.com/go/m590accessories](http://www.kodak.com/go/m590accessories)

Download the And Mww.solaah (lah 960km/m20 Manuals Search And Download.

## Turn on the camera

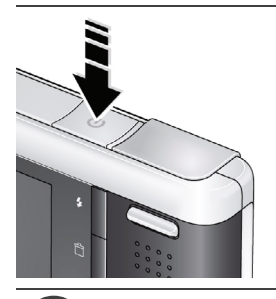

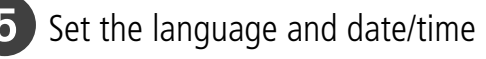

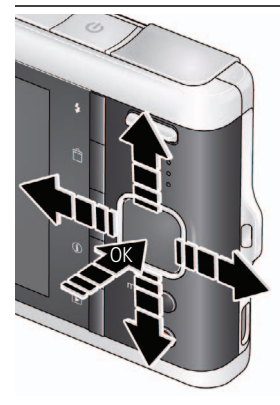

 $\blacktriangleright$  to change. OK to accept. Language:

At the prompt, press OK. Date/Time:

- to change current field.
	- for previous/next field.
- OK to accept.

**See the Extended user guide** [www.kodak.com/go/m590support](http://www.kodak.com/go/m590support)

Download from Www.Somar<del>l(VAIS/con</del>cl**aik Manuals/searich)Ane Down**load.

#### <span id="page-4-0"></span>6 Take a picture

The camera turns on in Smart Capture mode. (If it's in a different mode, press the Mode button, then  $\blacktriangleright$  to choose Smart Capture 1 Then press OK.) .

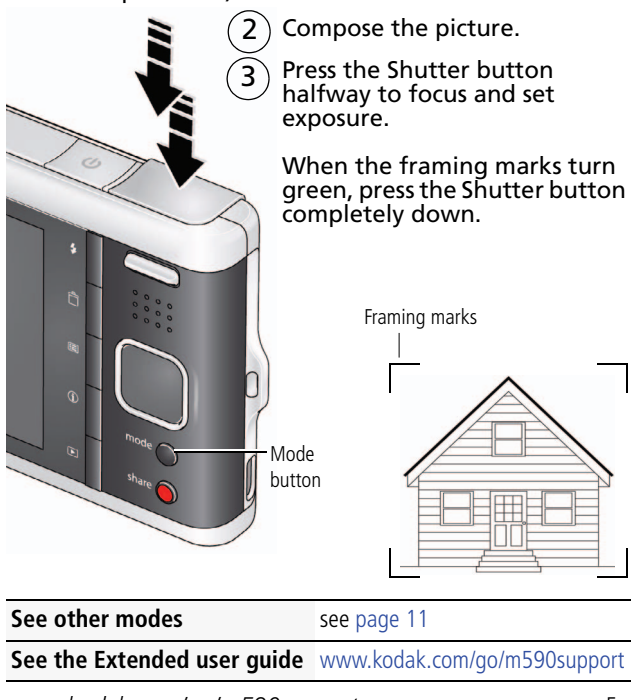

Download the And Mww.solaah (lah 960km/m20 Manuals Search And Download.

## **7** Review pictures/videos

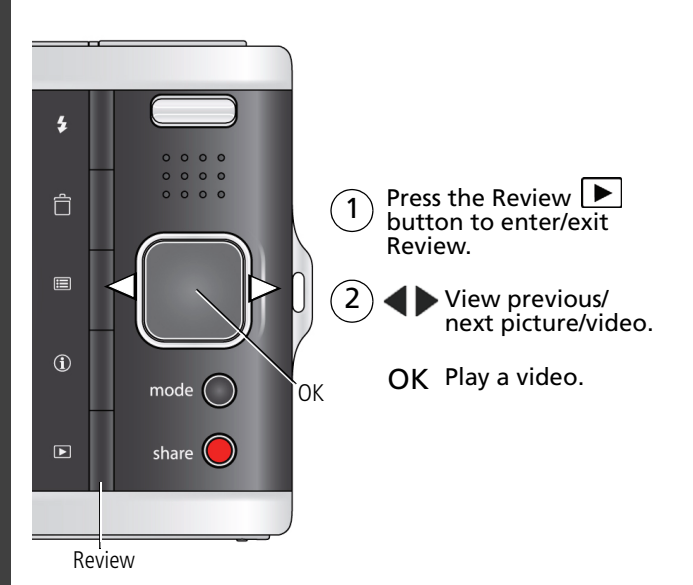

**See the Extended user guide** [www.kodak.com/go/m590support](http://www.kodak.com/go/m590support)

D§wnload from Www.Somar<del>l(VAl§/có/?/</del>Al∕rMa*f*i0dals/searkh/Afl€G6Mfiload.

#### <span id="page-6-0"></span>8 Download software, transfer pictures

Download KODAK Software—so it's easy to transfer and share pictures and videos.

IMPORTANT: *To use the sharing and social networking features, you must download KODAK Software.*

Make sure the computer is connected to the Internet. When you connect the camera to the computer, the KODAK Software Downloader automatically runs. Follow the prompts to download and install KODAK Software.

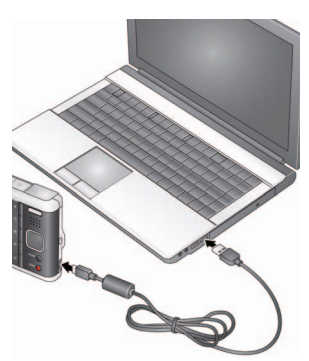

- **1** Turn off the camera.
- **2** Use the KODAK Camera USB Cable, Micro B / 5-Pin to connect camera to computer.
- **3** Turn on the camera.
- **4** After the software is installed, follow the prompts to transfer pictures and videos to your computer.

NOTE: If the downloader does not run, find and launch it here: ■ WINDOWS OS: in My Computer ■ MAC OS: on your Desktop

**Download KODAK Software** [www.kodak.com/go/camerasw](http://www.kodak.com/go/camerasw)

Download the And Mww.solaah (lah 960km/m20 Manuals Search And Download.

<span id="page-7-0"></span>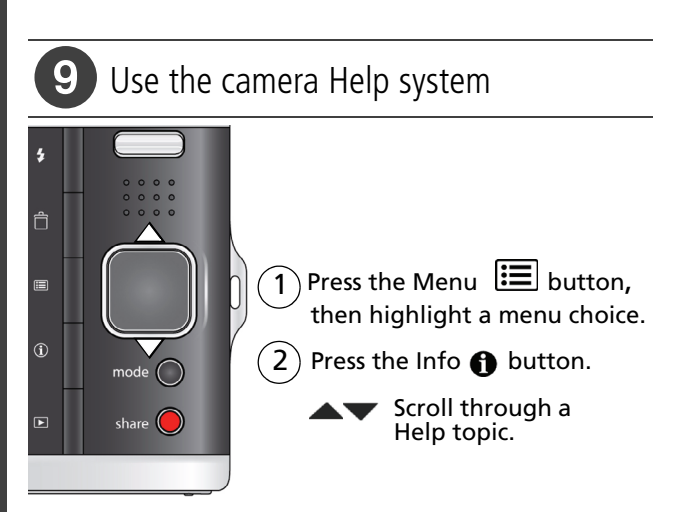

### **Keep learning about your camera!**

Go to www.kodak.com/go/m590support for:

- the Extended user guide
- the step-by-step solutions and repair tool
- interactive tutorials
- and more!

**See the Extended user guide** [www.kodak.com/go/m590support](http://www.kodak.com/go/m590support)

Download from Www.Somar<del>l(VAIS/con</del>claik ManualsOsearkh)Ane Bewinload.

## Front View

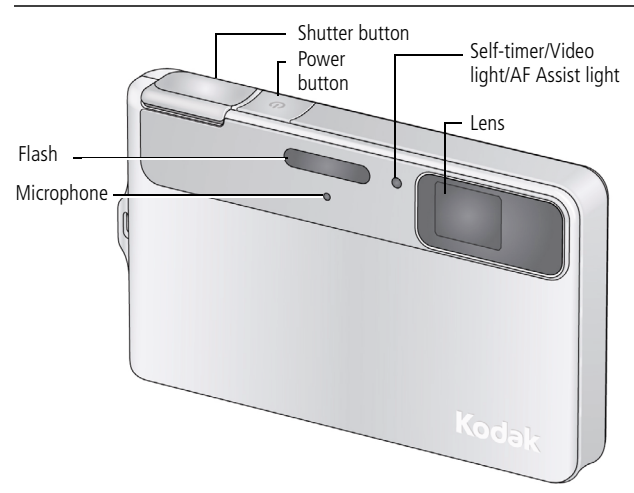

Download the And Mww.solaah (lah 960km/m20 Manuals Search And Download.

## Back View

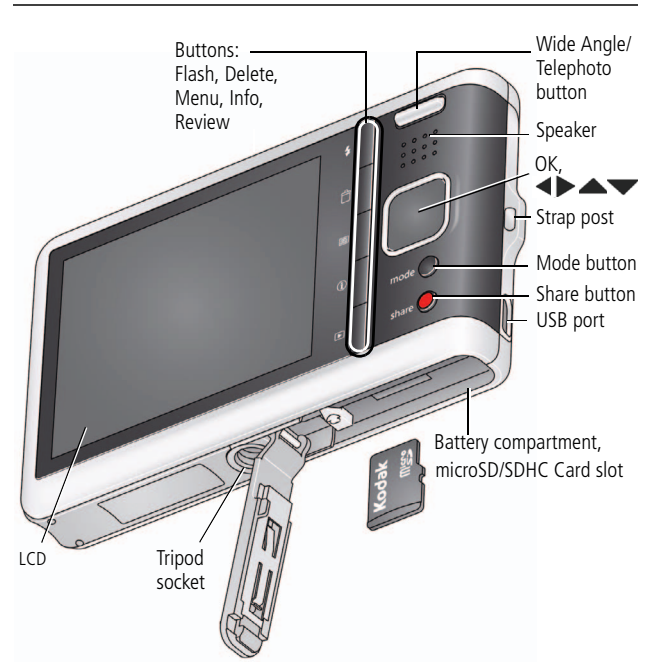

DoWnload from Www.Somar<del>l(YAls'/66A.<sup>/</sup>Alk Manu4BOSearl/A And Do</del>Wfil6ad.

## <span id="page-10-0"></span>**1 Do more with your camera**

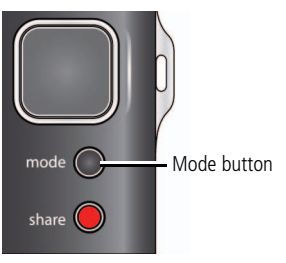

Press the Mode button, then **to choose the mode** that best suits your subjects and surroundings, then press OK.

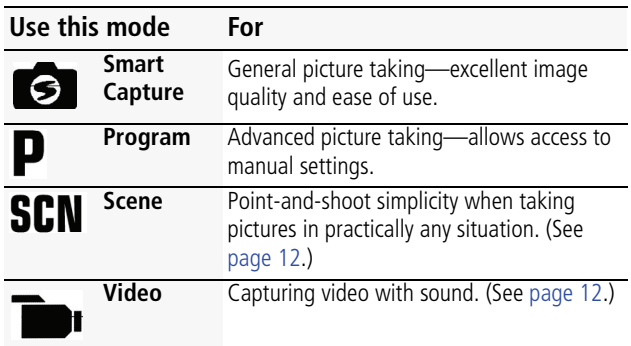

## **Adjust LCD brightness**

To adjust the LCD brightness for your environment, see the Extended user guide [\(www.kodak.com/go/m590support\)](http://www.kodak.com/go/m590support).

Download the And www.solfan (Tab Com/MAN Tanuals Search And Download.

## <span id="page-11-0"></span>**Take a video**

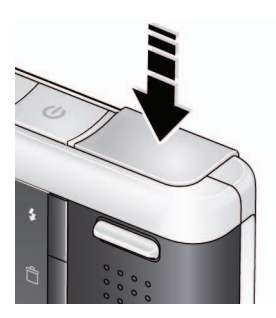

- **1** Press the Mode button, then to choose Video , then press OK.
- **2** Press the Shutter button **completely down**, then release it. To stop recording, press and release the Shutter button again.

## <span id="page-11-1"></span>**Use Scene (SCN) modes**

Choose a Scene mode—for great pictures in any situation.

- **1** Press the Mode button, then **AV** to choose SCN, then press OK.
- **2** Press  $\blacktriangle \blacktriangleright \blacktriangle \blacktriangleright$  to choose a mode and read its description.
- **3** Press OK to enter that Scene mode:

Portrait, Sport, Landscape, Close-up, Flower, Sunset, Backlight, Candle Light, Children, Manner/Museum, Text, Beach, Snow, Fireworks, Self-Portrait, Night Portrait, Night Landscape, Panning Shot, Blur Reduction, High ISO, Panorama (L-R, R-L).

## <span id="page-12-0"></span>**Use the flash**

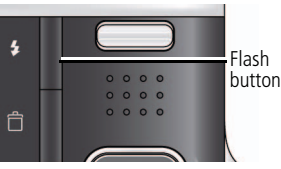

Press the Flash button repeatedly until the LCD displays the desired flash mode.

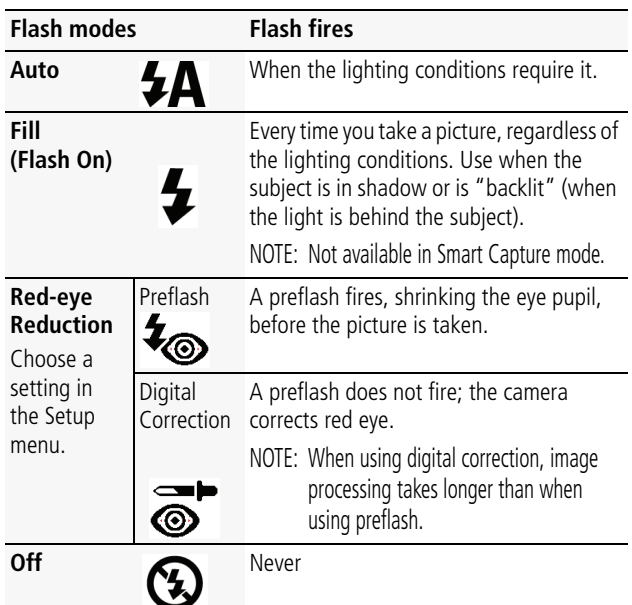

Download the And Kww.solaah (Tab Cott PAP Manuals Search And **Cow**nload.

## **Use the optical zoom**

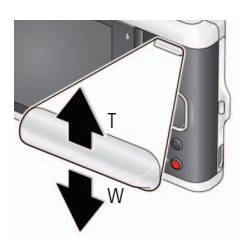

- **1** Use the LCD to frame your subject.
- **2** To zoom in, press Telephoto (T). To zoom out, press Wide Angle (W).
- **3** Take the picture.

## **Use shortcuts**

Your camera has a clean, uncluttered interface. For quick access to the most popular capture and review functions:

**1** Press the Info **th** button.

*The shortcuts appear. To hide the shortcuts again, press .*

- **2** Press  $\blacktriangleleft$  to access functions like Exposure Compensation, Self-timer, and Auto focus. (You'll see different functions in different modes.)
- **3** Press  $\triangle \blacktriangledown$  to choose a setting.

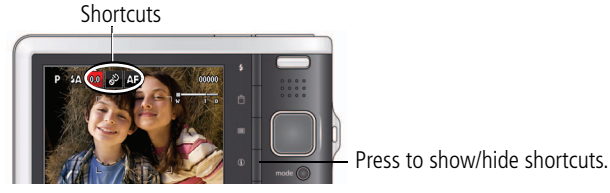

Download from Www.SomarW<del>als</del>%6Adak.Manu*als/search An*a@oMaload.

## <span id="page-14-0"></span>**Delete pictures/videos**

- **1** Press the Review  $\blacksquare$  button.
- **2** Press  $\blacklozenge$  for previous/next picture/video.
- **3** Press the Delete button.
- **4** Follow the screen prompts.

## **Use the menu button to change settings**

You can change settings to get the best results from your camera. Some modes offer limited settings.

- **1** Press the Menu  $\mathbf{F} \equiv$  button.
- **2** Press  $\blacktriangleleft$  **b** to choose a tab:
	- **Capture/Video** for the most common picture- and video-taking settings
	- **Setup** for other camera settings
- **3** Press  $\blacktriangle \blacktriangledown$  to choose a setting, then press OK.
- **4** Choose an option, then press OK.

**To access the camera Help system, see [page 8](#page-7-0).**

## **Understand the picture-taking icons**

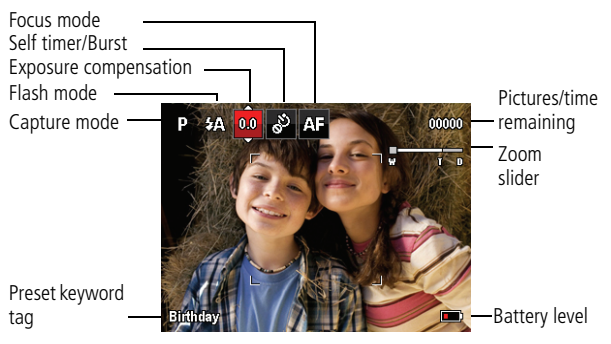

### **Understand the review icons**

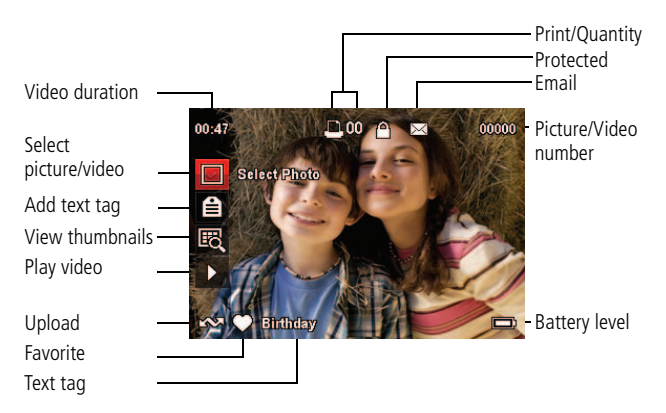

Dt‰nlo<del>ad</del> from Www.SomarWary.com?ak.nam/are/search And Download.

# **2 Share and tag pictures**

It's never been easier to share pictures on your favorite social networking sites.

IMPORTANT: *To use the camera social networking features, you need to download KODAK Software. [\(See page 7.](#page-6-0))*

- **1** Press the Review  $\blacktriangleright$  button, then  $\blacktriangle$  to find a picture.
- **2** Press the Share button.

*If it's your first time, a Help screen appears.*

**3** Press  $\blacktriangle\blacktriangledown$  to choose a social networking site, then press OK.

*A check mark appears. Repeat this step to choose more sites. (Press OK again to remove a check mark.)*

**4** Press  $\blacktriangle\blacktriangledown$  to choose Done, then press OK.

*The picture is displayed with the Share icon. When you transfer the picture to your computer, it will be sent to the networking site(s) that you chose.*

**Tip:** Do you send pictures to the same sites each time? Find a picture, then press and hold the Share button for about 1 second.

*The camera applies the networking site(s) that you used previously and adds the Share icon to the picture.*

## **Choose networking sites to show**

You can show/hide social networking sites on your camera so that only your favorite sites appear.

- **1** Press the Review button, then press the Menu **ie** button.
- **2** Press  $\blacktriangle$  to choose the Setup tab, then  $\blacktriangle$   $\blacktriangledown$  to choose Share Button Settings, then press OK.
- **3** Press  $\blacktriangle\blacktriangledown$  to choose a social networking site, then press ◆ to choose Show/Hide. Repeat this step for each network.
- **4** When finished, press **AV** to choose Done, then press OK.

*To return to picture-taking mode, press the Shutter button halfway down. When you are in Review and press the Share button, your chosen sites appear.*

### **To access the camera Help system, see [page 8](#page-7-0).**

### **Manage email addresses and KODAK PULSE Digital Frames**

You can add, edit, or delete email addresses and KODAK PULSE Digital Frames on your camera.

- **1** In Review, press the Share button. Press **to** to choose Manage Email Addresses (or Manage Frames), then press OK.
- **2** To add an email address or frame, press **to t**o choose New Email or New Frame, then press OK. Use the on-screen keyboard to make the addition. See [page 20.](#page-19-0) (Example: JohnDoe@domain.com)

To edit an email address or frame, press  $\blacktriangle \blacktriangledown$  to choose the address nickname ("Dad" or "Mary") or the frame, then press OK. Use the on-screen keyboard to make edits.

To delete an email address or frame, choose Delete Email or Delete Frame, then press OK. Press  $\blacktriangle\blacktriangledown$  to choose the address or frame, then press OK so that a check mark appears. Press  $\blacktriangle\blacktriangledown$  to choose Delete, then press OK.

**3** When finished, press **AV** to choose Done, then press OK.

### <span id="page-19-0"></span>**Use the keyboard**

The keyboard appears when you need it.

- **1** Press  $\blacktriangle \blacktriangleright \blacktriangle \blacktriangleright$  to choose a letter, then press OK.
- **2** When finished, press **AV** to choose OK, then press OK.
- **3** If you've added a new name, the camera prompts you to update all faces to match assigned names. Choose Yes, then press OK.

*The name is assigned to all faces that match this one.*

## **Tag pictures**

Tag pictures to make them easy to find, later. You can tag pictures in 2 ways:

- **People**, and then find all pictures of "Mary."
- **Keywords**, and then find all pictures from "Dad's 60th Birthday."

### <span id="page-20-0"></span>**Tag people**

When you tag faces, you're helping your camera to recognize people by name. Then it matches names and faces in pictures you've taken—*and* those you take in the future!

- **1** Press the Review  $\blacktriangleright$  button, then  $\blacklozenge$  to find a picture that contains faces.
- **2** Press the Menu  $\mathbf{E}$  button. Press  $\blacktriangle$  to choose Tag People, then press OK.
- **3** Press  $\blacktriangleright$  to choose Apply Tags, then press OK.
- **4** Press  $\blacktriangle \blacktriangledown$  to choose an existing name, or New Name to add a new one, then press OK.

*If more than one face is detected, a name or question mark is assigned to each detected face. To resolve an incorrect name or a question mark, press* **to select a face, then press OK.** 

**5** If prompted to Update People Tags, press **that** to choose Yes, then press OK.

*Other pictures are scanned and updated with the name(s) you applied here.* 

**6** Press  $\blacktriangleleft$  to add names to other pictures. When finished, press to choose Done, then press OK. To return to picture-taking mode, press the Shutter button halfway down.

### **To access the camera Help system, see [page 8](#page-7-0).**

Download the And Kww.solaah (Tab Cott PAP Manuals Search And **Cow**nload.

### **Need to update a name?**

If you meet a new friend—James—but you already have pictures tagged with an old friend, James, you can:

- Tag the new James with "James Smith" and/or
- Update the old James to "James Monroe"
- **1** Press the Review  $\blacktriangleright$  button.
- **2** Press the Menu  $\equiv$  button. Press  $\rightarrow \infty$  to choose Tag People, then press OK.
- **3** Press  $\blacktriangle\blacktriangledown$  to choose Modify Names List, then press OK.
- **4** Press  $\blacktriangle\blacktriangledown$  to choose the name you want to modify, then press OK.
- **5** Edit the name, press **AV** to choose OK, then press OK. (If prompted to Update People Tags, press  $\blacktriangle\blacktriangledown$  to choose Yes, then press OK.)

*To return to picture-taking mode, press the Shutter button halfway down.* 

NOTE: You can have up to 20 names.

### **To access the camera Help system, see [page 8](#page-7-0).**

### <span id="page-22-0"></span>**Tag with keywords**

- **1** Press the Review  $\blacktriangleright$  button, then  $\blacklozenge$  to find a picture.
- **2** Press the Menu  $\mathbf{E}$  button. Press **to choose Keyword** Tag, then press OK.
- **3** Press  $\blacktriangle \blacktriangledown$  to choose an existing keyword or New Keyword to add a new one, then press OK.
- **4** Press  $\blacktriangleleft$  to add keywords to other pictures. When finished, press  $\blacktriangle \blacktriangledown$  to choose Done, then press OK.

*To return to picture-taking mode, press the Shutter button halfway down.*

**Tip:** You can pre-choose a tag so that new pictures/videos are assigned that tag. See the Extended user guide at [www.kodak.com/go/m590support.](http://www.kodak.com/go/m590support)

#### **To access the camera Help system, see [page 8](#page-7-0).**

Download the And Kww.solaah (Tab Cott PAN Manuals Search And **Cow**nload.

## **A smarter way to find your pictures**

Tag pictures—by people or keywords—to make them easy to find, later. For example, the camera can find all pictures that contain "Mary" or "Dad's 60th Birthday." (See [Tag people,](#page-20-0)  [page 21](#page-20-0) or [Tag with keywords, page 23.](#page-22-0))

- **1** Press the Review  $\blacktriangleright$  button.
- **2** Press the Wide Angle (W) button to view pictures/videos by thumbnail (or choose View Thumbnails shortcut).
- **3** Press  $\blacktriangle$  **to choose a tab and sort pictures by All,** Date, People, Favorites, or Keywords.
- **4** Press  $\blacktriangle$  **to choose a picture or picture stack.**

*Press Telephoto (T) to see pictures in a stack or to see an individual picture. Press Wide Angle (W) to see thumbnails or picture stacks. To return to picture-taking mode, press the Shutter button halfway down.*

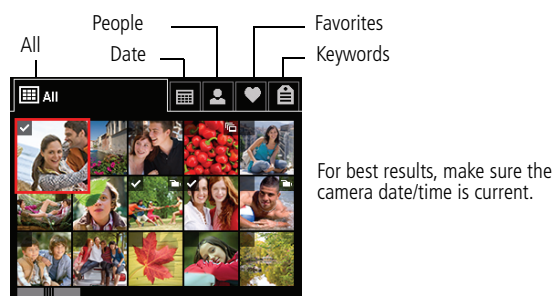

Download from Www.SomarW<del>als</del>%6Adak.Manuals/seakshanaGokhaload.

## **3 Solve camera problems**

### **To access the camera Help system, see [page 8](#page-7-0).**

Go to [www.kodak.com/go/support](http://www.kodak.com/go/support) for the Extended user guide and for the Step-by-Step Solutions & Repair tool.

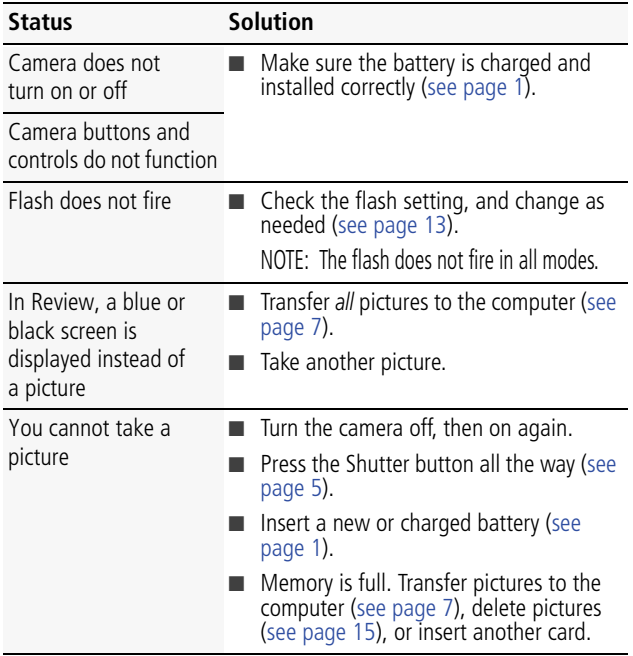

Download the And Kww.Solaah (Tab Cott PAPManuals Search And Download.

**4 Appendix**

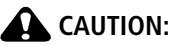

Do not disassemble this product; there are no user-serviceable parts inside. Refer servicing to qualified service personnel. KODAK AC Adapters and Battery Chargers are intended for indoor use only. The use of controls, adjustments, or procedures other than those specified herein may result in exposure to shock and/or electrical or mechanical hazards. If the LCD breaks, do not touch the glass or liquid. Contact Kodak customer support.

■ The use of an accessory that is not recommended by Kodak may cause fire, electric shock, or injury. For approved accessories, go to [www.kodak.com/go/accessories.](http://www.kodak.com/go/accessories)

- Use only a USB-certified computer equipped with a current-limiting motherboard. Contact your computer manufacturer if you have questions.
- If using this product in an airplane, observe all instructions of the airline.
- When removing the battery, allow it to cool; it may be hot.
- Follow all warnings and instructions supplied by the battery manufacturer.
- Use only batteries approved for this product to avoid risk of explosion.
- Keep batteries out of the reach of children.
- Do not allow batteries to touch metal objects, including coins, Otherwise, a battery may short circuit, discharge energy, become hot, or leak.
- Do not disassemble, install backward, or expose batteries to liquid, moisture, fire, or extreme temperature.
- Remove the battery when the product is stored for an extended period of time. In the unlikely event that battery fluid leaks inside the product, contact Kodak customer support.
- In the unlikely event that battery fluid leaks onto your skin, wash immediately with water and contact your local health provider. For additional health-related information, contact your local Kodak customer support.
- See [www.kodak.com/go/reach f](http://www.kodak.com/go/REACH)or information about the presence of substances included on the candidate list according to article 59(1) of Regulation (EC) No. 1907/2006 (REACH).
- Dispose of batteries according to local and national regulations. Go to [www.kodak.com/go/kes.](http://www.kodak.com/go/kes)

■ Do not charge non-rechargeable batteries.

For more information on batteries, see [www.kodak.com/go/batterytypes](http://www.kodak.com/go/batterytypes).

#### **Limited Warranty**

Kodak warrants its digital cameras and accessories (excluding batteries) to be free from

Dewnload from Www.SomarWaYY.c*om<sup>d</sup>Ak Manuals Search And* Download.

malfunctions and defects in both materials and workmanship for the warranty period specified on your KODAK Product packaging. Retain the original dated sales receipt. Proof of purchase date is required with any request for warranty repair.

#### **Limited warranty coverage**

Warranty service is only available from within the country where the products were originally purchased. You may be required to ship products, at your expense, to the authorized service facility for the country where the products were purchased. Kodak will repair or replace products if they fail to function properly during the warranty period, subject to any conditions and/or limitations stated herein. Warranty service will include all labor as well as any necessary adjustments and/or replacement parts. If Kodak is unable to repair or replace a product, Kodak will, at its option, refund the purchase price paid for the product provided the product has been returned to Kodak along with proof of the purchase price paid. Repair, replacement, or refund of the purchase price are the sole remedies under the warranty. If replacement parts are used in making repairs, those parts may be remanufactured, or may contain remanufactured materials. If it is necessary to replace the entire product, it may be replaced with a remanufactured product. Remanufactured products, parts and materials are warranted for the remaining warranty term of the original product, or 90 days after the date of repair or replacement, whichever is longer.

#### **Limitations**

This warranty does not cover circumstances beyond Kodak's control. This warranty does not apply when failure is due to shipping damage, accident, alteration, modification, unauthorized service, misuse, abuse, use with incompatible accessories or attachments (such as third party ink or ink tanks), failure to follow Kodak's operation, maintenance or repacking instructions, failure to use items supplied by Kodak (such as adapters and cables), or claims made after the duration of this warranty. **Kodak makes no other express or implied warranty for this product, and disclaims the implied warranties of merchantability and fitness for a particular purpose.** In the event that the exclusion of any implied warranty is ineffective under the law, the duration of the implied warranty will be one year from the purchase date or such longer period as required by law. The option of repair, replacement, or refund is Kodak's only obligation. Kodak will not be responsible for any special, consequential or incidental damages resulting from the sale, purchase, or use of this product regardless of the cause. Liability for any special, consequential or incidental damages (including but not limited to loss of revenue or profit, downtime costs, loss of the use of the equipment, cost of substitute equipment, facilities or services, or claims of your customers for such damages resulting from the purchase, use, or failure of the product), regardless of cause or for breach of any written or implied warranty is expressly disclaimed. The limitations and exclusions of liability set forth herein apply to both Kodak and its suppliers.

#### **Your rights**

Some states or jurisdictions do not allow exclusion or limitation of incidental or consequential damages, so the above limitation or exclusion may not apply to you. Some states or jurisdictions do not allow limitations on how long an implied warranty lasts, so the above limitation may not apply to you. This warranty gives you specific rights, and you may have other rights which vary from state to state or by jurisdiction.

### Download the And Kww.solaah (Tab Cott PAP Manuals Search And **Cow**nload.

#### **Outside the United States and Canada**

In countries other than the United States and Canada, the terms and conditions of this warranty may be different. Unless a specific Kodak warranty is communicated to the purchaser in writing by a Kodak company, no warranty or liability exists beyond any minimum requirements imposed by law, even though defect, damage, or loss may be by negligence or other act.

#### **FCC compliance and advisory**

This equipment has been tested and found to comply with the limits for a Class B digital device, pursuant to Part 15 of the FCC Rules. These limits are designed to provide reasonable protection against harmful interference in a residential installation. The KODAK High Performance USB AC Adapter K20-AM complies with part 15 of the FCC Rules. Operation is subject to the following two conditions: (1) This device may not cause harmful interference, and (2) this device must accept any interference received, including interference that may cause undesired operation.

#### **Canadian DOC statement**

**DOC Class B Compliance—**This Class B digital apparatus complies with Canadian ICES-003.

**Observation des normes-Classe B—**Cet appareil numérique de la classe B est conforme à la norme NMB-003 du Canada.

#### **China RoHS**

#### 环保使用期限 (EPUP)

在中国大陆,该值表示产品中存在的任何危险物质不得释放,以免危及人身健康、财产或环境的时间期限(以年计)。该值根据! 明中所规定的产品正常使用而定。

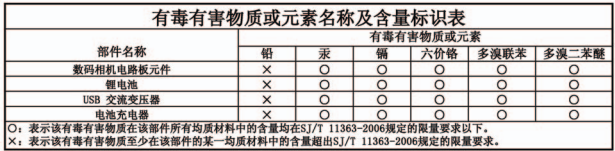

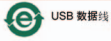

#### **VCCI Class B ITE**

この装置は、情報処理装置等電波障害自主規制協議会(VCCI)の基準 ーの装直は、情報処理装置等電波障害自主規制確認会(VCCI)の装置に基づくりうスロ情報技術装置です。この装置は、家庭環境で使用することがあります。<br>「と自的としていますが、この装置がラジオやテレビジョン受信機に近接して<br>使用されると、受信障害を引き起こすことがあります。 取扱説明書に従って正しい取り扱いをして下さい。

**Australian C-Tick**

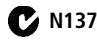

Download from Www.SomarW<del>als</del>%6Adah Manu*als/Search An*a@oMaload.

*Appendix*

#### **Korean Class B ITE**

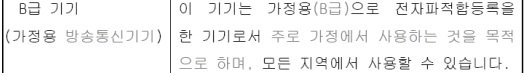

#### **Korean Li-Ion Regulatory**

취급상의 주의사항

< 경고 > 발열, 화재, 폭발 등의 위험을 수반할 수 있으니 다음 사항을 a) 육안으로 식별이 가능할 정도의 부품음이 발생된 전자는 위험할 수 있으므로 제조자 또는 판매자로 즉시 문의할 것 b) 지정된 정품 충전기만을 사용할 것 c) 화기에 가까이 하지 말 것(전자레인지에 넣지 말 것) d) 여름철 자동차 내부에 방치하지 말 것 e) 찜질방 등 고온다습한 곳에서 보관, 사용하지 말 것 f) 이불, 전기장판, 카펫 위에 올려 놓고 장시간 사용하지 말 것 g) 전원을 켠 상태로 밀폐된 공간에 장시간 보관하지 말 것 h) 전지 단자에 목걸이, 동전, 열쇠, 시계 등 금속 제품이 당지 않도록 주의할 i) 휴대 기기, 제조 업체가 보증한 리튬2차전지 사용할 것 j) 분해, 압착, 관통 등의 행위를 하지 말 것 k) 높은 곳에서 떨어뜨리는 등 비정상적 충격을 주지 말 것. 1) 60°C 미상의 고온에 노출하지 말 것 m) 습기에 접촉되지 않도록 할 것

기타정보

- 폐기지침 : 각 지방자치단체의 법규에 의거하여 폐기할 것.
- 충전방법에 대한 권고지침

1 본 충전지와 함께 사용할 디지털카메라 사용자 설명서의 충전설명 참조하세요. 2 코닥 정품 충전기 및 카메라에서만 충전하세요. (타사 충전셋 사용 금지)

제조년월 : Y =Year(제조년도의 마지막 수자), WW =Week(제조년도의 주) 제조년월 표시 예 : 901 = 9 (2009년), 01 (첫째주)

#### **Kodak**

Eastman Kodak Company Rochester, New York 14650 © Kodak, 2010 Kodak, EasyShare, and Pulse are trademarks of Eastman Kodak Company.

4H7185\_en

Download the And Kww.solaah (Tab Cott PAP Manuals Search And **Cow**nload.

Free Manuals Download Website [http://myh66.com](http://myh66.com/) [http://usermanuals.us](http://usermanuals.us/) [http://www.somanuals.com](http://www.somanuals.com/) [http://www.4manuals.cc](http://www.4manuals.cc/) [http://www.manual-lib.com](http://www.manual-lib.com/) [http://www.404manual.com](http://www.404manual.com/) [http://www.luxmanual.com](http://www.luxmanual.com/) [http://aubethermostatmanual.com](http://aubethermostatmanual.com/) Golf course search by state [http://golfingnear.com](http://www.golfingnear.com/)

Email search by domain

[http://emailbydomain.com](http://emailbydomain.com/) Auto manuals search

[http://auto.somanuals.com](http://auto.somanuals.com/) TV manuals search

[http://tv.somanuals.com](http://tv.somanuals.com/)